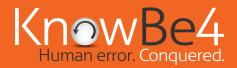

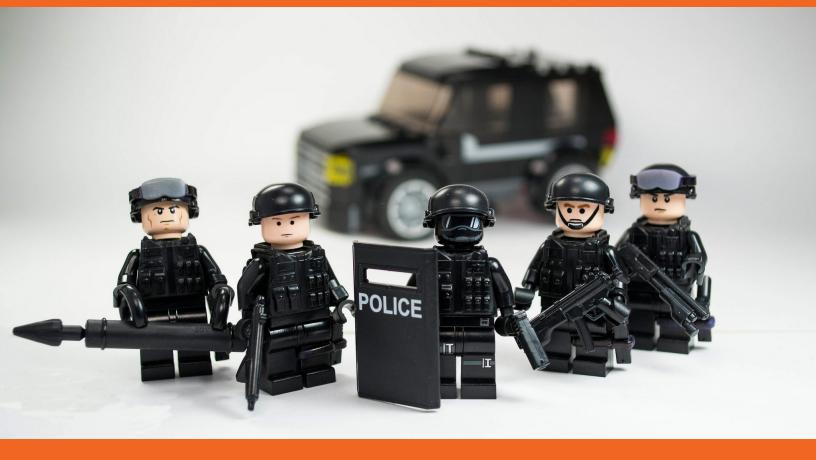

# **RANSOMWARE** Hostage Rescue Manual

by Adam Alessandrini

# **RANSOMWARE:** Hostage Rescue Manual

| 1. | What is Ransomware?<br>a. Ransomware<br>b. Bitcoins                                                                                                    | "The adage is     |
|----|----------------------------------------------------------------------------------------------------|-------------------|
|    | c. TOR                                                                                                    | true that the     |
| 2. | Am I Infected?                                                                                                    |                   |
|    | a. Symptoms<br>b. Infection Vectors                                                                                                    | security systems  |
| 3. | I'm Infected, Now What?<br>a. Disconnect!<br>b. Determine the Scope                                                                                                    | have to win       |
|    | <ul> <li>c. What Strain of Ransomware?</li> <li>d. Evaluate Your Responses: Restore, Decrypt, Do Nothing, Negotiate/Pay Ransom</li> <li>e. First Response: Restore From Backup/Shadow Volume</li> <li>f. Second Response: Try to Decrypt</li> </ul> | every time, the   |
|    | <ul> <li>g. Third Response: Do Nothing (Lose Files)</li> <li>h. Fourth Response: Negotiate / Pay the Ransom</li> <li>i. Ransomware Attack Response Checklist</li> </ul>                                                                             | attacker only has |
| 4. | Protecting Yourself in the Future                                                                                                    | to win once."     |
|    | <ul> <li>a. Defense in Depth</li> <li>b. Security Awareness Training</li> <li>c. Simulated Attacks</li> <li>d. Antivirus, Antispam, Firewalls</li> <li>e. Backups</li> </ul>                                                                        | —Dustin Dykes     |
| 5. | Resources                                                                                                    |                   |

a. Ransomware Attack Response Checklist

**INTRO** 

b. Ransomware Prevention Checklist

# **INTRO**

Pirate, Bandit, Raider, Thief... Hacker. As the times change so does the moniker, but the underlying concept is the same. You've got something valuable —maybe even only to you- and you're willing to pay money to protect it or get it back if stolen.

In the last 5 years, cybercrime has gone pro. Instead of robbing a bank, why not get the bank to send you their funds without them even being the wiser? Instead of stealing valuable heirlooms and company data, what if you could just have the person stick them in a safe that only the criminal knows the combination to, then ransom off the combination. It really is that easy. It is the Internet "Wild Wild West" right now in terms of cybercrime and it's every user's responsibility to be aware of the dangers and to take steps to protect yourself and your company's assets.

# What is Ransomware?

Ransomware can take different forms, but in its essence it denies access to a device or files until a ransom has been paid.

In this manual we discuss ransomware as a PC or Mac-based malicious piece of software that encrypts a user or company's files and forces them to pay a fee to the hacker in order to regain access to their own files. The hackers use the following vectors to infect a machine: phishing emails, unpatched programs, compromised websites, online advertising and free software downloads.

Not only can ransomware encrypt the files on your computer, the software is smart enough to travel across your network and encrypt any files located on shared network drives. This can lead to a catastrophic situation whereby one infected user can bring an entire company to a halt. Imagine a law firm or accounting firm having all their client files encrypted. It has happened.

Once the files are encrypted, the hackers will display some sort of screen or webpage explaining how to pay to unlock the files. Also, typical ransomware has a 48-72 hour deadline which, once passed, causes the ransom to increase. Most ransoms start in the \$100-\$500 area, and once the deadline has passed it will likely increase to over \$1000.

Paying the ransom invariably involves paying a form of e-currency (cryptocurrency) like Bitcoin, also called BTC. Once the hackers verify payment, they unlock the encryption and the computer starts the arduous process of decrypting all of the files.

# Some Facts About Ransomware:

Typical ransomware software uses RSA 2048 encryption to encrypt files. Just to give you an idea of how strong this is, an average desktop computer is estimated to take around 6.4 quadrillion years to crack an RSA 2048 key.

One estimate indicates more than \$27 million in ransom payments in just the first few months of the release of the CryptoLocker variant of ransomware in September 2013.

Between March-August of 2014, nearly 625,000 systems were infected with the ransomware variant Cryptowall, encrypting more than 5.25 billion files. From April through June 2014 the FBI reported through its Internet Crime Complaint Center 992 complaints causing over \$18M in damage. Notable ransomware victims include a New Jersey School District, Police departments in Maine, Massachusetts & Chicago.

Hackers are constantly updating ransomware themes. Some themes include an FBI variant, the Internal Revenue Service, Barack Obama and even a Breaking Bad television show themed ransomware.

# **Bitcoins and Cryptocurrency**

Bitcoins are a form of Cryptocurrency, meaning they do not have a physical representation. Instead they are stored in an online exchange in anonymous wallets. They can be transferred anywhere in the world via the internet. They can be paid from anywhere, to anywhere with total anonymity. The long and short of it is: they are the ideal form of payment for illicit activities and hackers.

It could be argued that cryptocurrency is one of the enabling factors of ransomware. After all, if the hackers couldn't accept payment safely, then the software would have no value. With the rise of Bitcoin has come a rise in ransomware.

Despite the above, using or owning Bitcoin is not an inherently criminal activity at all. Many respected companies accept Bitcoin and it is used the world over in non-criminal ways. However it is relatively new so the lack of information associated with it can scare people, especially if their first encounter with Bitcoin is paying some hacker to unlock their files.

#### Some quick facts about Bitcoins:

- Bitcoins are commonly abbreviated as BTC, and are untraceable.
- The price of Bitcoins is constantly fluctuating. At the time of this writing 1 BTC is roughly \$230.
- You can buy partial Bitcoins. For example, you can buy 0.5 BTC (half of a Bitcoin). An individual Bitcoin can be split in up to many extremely small fractions.
- There will only ever be 21 Million Bitcoins in circulation once they are all available.

### **TOR (Anonymity Network)**

TOR, which stands for "The Onion Relay" is a network and browser developed to enhance and anonymize internet traffic. It uses a special browser that is configured to use a worldwide volunteer network of relays. All traffic is encrypted and the network was designed from the ground up to anonymize and hide the originating and ending destination of the traffic.

Hackers and other people who wish to anonymize their traffic can use this TOR network to communicate or host websites that cannot be easily tracked by law enforcement or government officials. In this way, it can be a tool for circumventing censorship, but also a tool for more nefarious use of anonymous traffic.

Since TOR is so well crafted for anonymizing activity, ransomware creators can use it to interact with their victims without much fear of retaliation or discovery.

#### A few facts about TOR:

- Instead of using .com or .net domains, onion web addresses end in .onion.
- You cannot browse TOR sites using a regular internet browser.
- TOR was originally developed by the U.S. Naval Research Laboratory and Defense Advanced Research Projects Agency (DARPA).

"This is our world now. The world of the electron and the switch; the beauty of the baud. We exist without nationality, skin color, or religious bias." – Hackers, 1995

# Am I Infected?

### **Symptoms**

It's fairly straightforward to find out if you are affected by a ransomware virus. The symptoms are as follows:

- You suddenly cannot open normal files and get errors such as the file is corrupted or has the wrong extension.
- An alarming message has been set to your desktop background with instructions on how to pay to unlock your files.
- The program warns you that there is a countdown until the ransom increases or you will not be able to decrypt your files.
- A window has opened to a ransomware program and you cannot close it.
- You have files with names such as HOW TO DECRYPT FILES.TXT or DECRYPT\_INSTRUCTIONS.HTML.

#### Here is an example of a ransomware screen, the infamous CryptoLocker

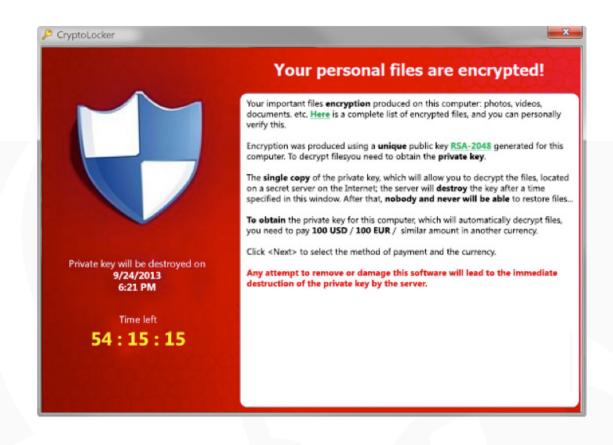

# How do hackers obfuscate file extensions?

File Extensions are the last three parts of a filename after the period. A file may be called note.txt where the ".txt" section determines the type of file and what program opens it.

The reason this is important in ransomware, is often times your computer will be set to hide file extensions. Let's say someone sends you a file called "Payroll Accounts.xls". Often your email will show the file extension, but when you download the file, you may not see the extension anymore. The "Payroll Accounts.xls" file is actually "Payroll Accounts.xls.exe". This is a simplified example, since there are other ways to get around this.

A hacker may include a Zip file called "Family photos" that contains multiple files inside with altered extensions. Your email program only sees a Zip file, but in reality the Zip file contains a single file called "photo\_album.jpg.exe".

The last thing to realize is that .exe files are not the only dangerous type of file out there. The following is a short list of potentially dangerous file types: .exe, .bat, .cmd, .com, .lnk, .pif, .scr, .vb, .vbe, .vbs, .wsh, .jar

# **Infection Vectors**

In order to become infected by a strain of ransomware, a user will have to have at least downloaded and run some sort of file.

### **Email Vector**

By far the most common scenario involves an email attachment disguised as an innocuous file. Many times hackers will send a file with multiple extensions to try to hide the true type of file you are receiving. If a user receives an email with an attachment or even a link to a software download, and they install or open that attachment without verifying its authenticity and the sender's intention, this can lead directly to a ransomware infection. This is the most common way ransomware is installed on a user's machine.

## **Drive-by-Download**

Increasingly, infections happen through drive-by downloads, where visiting a website with a compromised or old browser or software plug-in or an unpatched third party application can infect a machine. A typical office worker is constantly using various types of software on a daily basis. Often, a hacker will discover a bug in a piece of software that can be exploited to allow the execution of malicious code. Once discovered, these are usually quickly caught and patched by the software vendor, but there is always a period of time where the software user is vulnerable.

## **Free Software Vector**

Another common way to infect a user's machine is to offer a free version of a piece of software. This can come in many flavors such as "cracked" versions of expensive games or software, free games, game "mods", adult content, screensavers or bogus software advertised as a way to cheat in online games or get around a website's paywall. By preying on the user in this way, the hackers can bypass any firewall or email filter. After all, the user downloaded the file directly themselves! A recent ransomware attack exploited the popularity of the game Minecraft by offering a "mod" to players of Minecraft. When they installed it, the software also installed a sleeper version of ransomware that activated weeks later.

One method hackers will use to install malicious software on a machine is to exploit one of these unpatched vulnerabilities. Examples of exploits can range from vulnerabilities in an un-patched version of Adobe Flash, a bug in Java or an old web browser all the way to an un-patched operating system.

# I'm Infected, Now What?

Once you have determined you have been infected with a ransomware type virus, it is imperative to immediately take action:

### 1. Disconnect:

Immediately disconnect the infected computer from any network it is on. Turn off any wireless capabilities such as Wi-Fi or Bluetooth. Unplug any storage devices such as USB or external hard drives. Do not erase anything or "clean up" any files or antivirus. This is important for later steps. Simply unplug the computer from the network and any other storage devices. To find out which computer it is, check the properties of any infected (encrypted) file.

## 2. Determine the Scope:

At this point you need to determine exactly how much of your file infrastructure is compromised or encrypted.

#### First: Did the infected machine have access to any of the following?

- Shared drives
- Shared folders
- Network storage of any kind
- External Hard Drives
- USB memory sticks with valuable files
- Cloud-based storage (DropBox, Google Drive, Microsoft OneDrive/Skydrive etc...)

Inventory the above and check them for signs of encryption. This is important for several reasons: First, in the case of cloud storage devices such as DropBox or Google drive, you may be able to revert to older, unencrypted versions of your files. Second, if you have a backup system in place you will need to know what files you've personally backed up and what needs to be restored versus what may not be backed up. Lastly, if you end up being forced to pay the ransom, you will need to re-connect these drives to allow the ransomware to decrypt them!

Another way to determine the scope of the infection is to check for a registry or file listing that has been created by the ransomware, listing all the files it has encrypted. You see, the ransomware needs to know which files it encrypted. That way, if you pay the ransom, the software will know which files it needs to decrypt. Often this will be a file in your registry. Since every strain of ransomware is different, it is recommended to do a bit of googling to determine the version of ransomware you have been hit with.

As a final option, there are tools available that have been specifically made to list out encrypted files on your system.

#### See our Ransomware Knowledge base for links to decryption tools

### 3. Determine the Strain:

It is important to know exactly which ransomware you are dealing with. Each ransomware will follow a basic pattern of encrypting your files, then asking for payment before a certain deadline. However knowing which version you are going toe-to-toe with will provide you with more information with which to base your decision.

Ransomware strains vary in that some are more costly (in ransom payments) than others, while some versions will have even more options to pay than just Bitcoin. There is the off-chance that your particular strain has had a decryption tool built by an antivirus company that will allow you to decrypt your files without having to pay anything. Finally, in the case that you are one of the very first people to be hit with this version, you may need to consult security experts or provide information on various system files in order to determine what kind of ransomware you're facing.

A general note about ransomware infections: At the time of this writing, summer 2015, ransomware does not spread onto other computers on your network unless they have been directly shared with the infected machine. Meaning, if a machine is infected and has connections to shared drives or network folders, the ransomware will not "install" itself on other computers (like a worm) who also have access to those shared resources. However, the ransomware WILL try to encrypt any file it directly has access to, regardless of where it is stored. This means that generally a ransomware infection will only affect a single machine and any shared resources it has access to, not an entire network of computers. However keep in mind that if a computer on your network has been infected with ransomware, you have a security hole of some kind that needs to be plugged FAST.

## 4. Evaluate Your Responses:

Now that you know the scope of your encrypted files as well as the strain of ransomware you are dealing with, you can make a more informed decision as to what your next action will be.

To put it bluntly, you have 4 options, listed here from best to worst:

- 1. Restore from a recent backup
- 2. Decrypt your files using a 3rd party decryptor (this is a very slim chance)
- 3. Do nothing (lose your data)
- 4. Negotiate / Pay the ransom

This manual will cover each of these options in detail to provide you with the best case scenario as well as contingencies and other outlying issues surrounding each of the options listed above.

It is important to be aware of the deadline you're facing, and whether or not paying the ransom is an option to be put forward at all. If that's out of the question, then you will be free to spend more time delving into the other responses given here. If you are desperate, then a priority will need to be given to the response most likely to get results in a shorter time-frame.

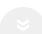

## First Response: Restore Your Files From a Backup

**NOTE:** Even if you don't have a backup solution in place, it is still worth reading through this section as there may be ways for you to recover your files that you were unaware of. In fact you may have inadvertently saved copies of your files that are recoverable. It's always worth a shot!

Restoring from a recent backup is the ideal solution to any ransomware infection. In the past, backups were costly and required regular check-ups and maintenance. Now, with cloud storage like Google Drive and DropBox, not to mention a plethora of set-it-and-forget-it backup software like Backblaze and Carbonite, combined with the ever-falling price of storage media these days, backups are not an optional part of operating a computer: they are a necessity.

In a corporate environment, if your company is not making regular and redundant backups of vital files, it is only a matter of time before catastrophic failure. No hard drive lasts forever, and computers can break or be subject to all manner of data destroying events. As a personal user, backup services that require almost NO administration can be purchased for less than \$50/year and ALL of your files will be seamlessly and automatically backed up every day.

#### Step 1: Locate any possible backup sources

In order to fully evaluate this option as a response to a ransomware attack it is first necessary to determine the state of your backups. If you have ready access to your backup sources, then we recommend that you immediately (on a separate computer) begin a restoration process and manual verification of the files from your backup. This is especially critical if you are using physical backup media such as USB drives, DVDs or external hard drives to back up your data. It can happen that these media deteriorate and you will need to know if your files are indeed backed up and recoverable. The other part of determining your backup state is the time factor. How much data have you lost access to and how long will it take you to restore it? Is that going to impact your business or personal life in the time it will take to recover a backup? You may have all your files stored in the cloud, however downloading several terabytes of storage is no trivial matter. It could take days to restore your files.

The last part of this step could be the most crucial, yet can be the most complex: Discovering the other places you might be able to recover files from. First, what files are you attempting to recover? Are they financial documents? Pictures and/or videos? Perhaps music project files or client information. Once you know what key files you need, you can assess if they've been possibly used somewhere where a copy may be stored. Common places you may find a copy of your files are things like Gmail. Have you ever emailed anyone a copy of the file as an attachment? Have you shared the file on Google Drive? Have you uploaded the pictures to Facebook or another social media site where you can download copies? If you have Dropbox or Google Drive, the files may have been encrypted, but often these services will allow you to revert a file to a previous state. It's possible that while the current version of the file is encrypted, you can log into dropbox and download an older, unencrypted one. Also be aware if any co-workers, friends or family may have a copy on their computer.

#### **Step 2: Shadow Copies**

We will preface this section with a warning, as the software becomes more complex, ransomware strains will now attempt to delete shadow copies of your files so this option may not work depending on the strain you have been hit with. Also, shadow copies may not always be the latest version of the file you're trying to recover but it's certainly worth a shot.

What are Shadow Copies? Shadow Copies are a byproduct of something called Windows Snapshots. When Windows creates a system restore point, it will often create snapshots of files, and these snapshots can contain copies of files on your computer from that restore point. There is software available that can let you browse through your Windows snapshots for the files you may be looking for.

#### • See our Ransomware Knowledge base for links to these tools

#### Step 3: Resolution of the backup response

Once you have verified the files you need, and are able to be recovered from a backup, you may now take action on your infected computer and remove the ransomware. It is recommended that you run multiple antivirus scans to ensure the software is removed. To be 100% sure that there are no traces left of any kind of malware, wipe and rebuild the machine.

Once you are confident any traces of the ransomware have been removed, you can now restore your files. It is important to take further precautions to prevent these types of attacks in the future.

#### **Step 4: Prevention**

Once you've resolved your ransomware problem, it's important to take precautions to prevent these types of attacks in the future. It is not enough just to have last week's backups or just to have antivirus. The X factor in any ransomware attack is the person sitting in the chair in front of the computer. By employing a combination of software based solutions like antivirus, antispam and backups, together with effective security awareness training for your users, you can plug holes with both a software firewall and a human firewall. See the final section "Protecting yourself in the future" for more information on these types of utilities. Also, you can use our Ransomware Prevention Checklist to audit your network and determine where you can take further steps to prevent these types of attacks from causing damage.

### Second Response: Try to Decrypt

As the threat of ransomware attacks has grown, so have solutions and preventative measures. The proliferation of certain strains of ransomware such as Cryptowall and Cryptolocker have resulted in some of the encryption keys being cracked or uncovered by mainstream antivirus companies. As a warning, this response should not be considered in any way a concrete solution. It mainly works on older versions of ransomware, and hackers are constantly updating their software to counteract any uncovered workarounds. After all, the hackers read the same security blogs and forums that you and I do! This is still worth a look, especially if you have an older infection that was never decrypted or paid off.

#### Step 1: Determine the strain

While you probably already know which version you're dealing with by this point, it is important to know exactly the strain of ransomware you've been hit with. Often, there will be version numbers, but take these with a grain of salt, as most ransomware seeds itself with completely random version numbers to help foil antivirus companies' attempts to determine if changes have been made. However, even noting the time of the infection and the general strain can help you determine if there is an applicable decryption method you can try.

#### Step 2: Locate an appropriate decryptor/unlocker (if possible)

This is the critical part. Our resource page has links to some of the mainstream (at the time of this writing) unlockers, however you will probably need to employ some google-fu to determine if your particular strain has an associated unlocker. Even then, you may find that it is unsuccessful at unlocking/decrypting your files. It can depend on the key that was used to encrypt your files and the version of the ransomware you've been hit with. Pay attention here, as hackers love to prey on desperate victims, and it can be easy to wish upon a star at this point and you may even be willing try anything to get your files back. A little restraint goes a long way. Make SURE any decryptor/unlocker you have located is vetted from not only a reliable antivirus source, but also there should likely be more than a few references to the site/file you're downloading from other reputable antivirus or malware support forums. This is also a point during which you may want to consult security professionals or ask on common security forums to see if the pros there know of any tools.

#### Step 3a: Success!

If you've managed to find an decryptor/unlocker that has worked for you, FANTASTIC! Make sure to acknowledge the creator/company that provided you with the tool to save your files! Take precautions to prevent these types of attacks in the future and follow our guide for prevention.

#### **Step 3b: Failure**

If, at this point you have not been able to locate or decrypt your files using a 3rd party application or site, then it's time to look into other methods of handling the infection. Either by restoring backups or (as a last resort) negotiating with the hackers to pay a ransom.

#### **Third Response: Do Nothing**

One obvious option is choosing to not recover the files that are encrypted. Take a hit and then restore your computer to a working state sans-ransomware. This is often a valid solution in cases where work or personal life impact will be minimal, or where paying the ransom or restoring from a backup is not an option.

#### In these cases, the main actions you will want to take are as follows:

#### Step 1: Rid your computer of all ransomware

It is recommended that you run multiple anti-virus scans to ensure the software is removed. Often there will be a specific removal tool available from antivirus companies that is tailored to remove the ransomware you were infected with.

#### Step 2: Back up your encrypted files (optional)

Yes, that's right. You may want to back up your encrypted files. The reasoning here is that occasionally antivirus or computer security experts will uncover the encryption keys uses in certain ransomware programs. This may be 6 months later, but it has happened. There was even a recent case where a ransomware developer — in a flash of conscience — decided to decrypt all the files of the users who had been infected. So it may be a long shot, but it you just might get lucky down the road with one of these types of discoveries.

#### Step 3: Prevent future attacks

This step is the MOST vital of the three steps here. If you're going to take a hit on your files, at least learn from any mistakes that were made. It's time to get some countermeasures in place and take some proactive steps to prevent this – and other issues like it – from being able to affect you again. It is recommended that you institute the following:

- 1. Install and maintain an effective antivirus software.
- 2. Configure regular backups, either through physical media (USB sticks/hard drives) or backup software, or (recommended) both!
- 3. Implement Security Awareness training to eliminate the human factor involved. It is important to be able to recognize a threat before it becomes one that need to be handled by the above items (antivirus and backups).

## Fourth Response: Negotiate and/or Pay the Ransom

If you have exhausted all other options, and you simply MUST have your files back; your only recourse may be to pay the ransom. This is a controversial opinion. Most antivirus and security experts will recommend that users hit with ransomware absolutely avoid paying the ransom. After all, nothing encourages MORE ransomware attacks than a successful ransom being paid. The fact of the matter is, in some cases there will be no choice.

A medical clinic whose patient files have been encrypted can't just lose all of their data over a moral dilemma. To many companies, a few hundred dollars is a drop in the bucket compared to the financial ruin that would follow losing access to critical files. Imagine a wedding photographer losing access to the photos he just took at a wedding! There may simply be no other alternatives. As a result, this section will walk a user through the complex process of dealing with the aspects involved in paying a ransomware attacker and navigating the complex world of Bitcoin exchanges and transfers.

#### Now a word on the effectiveness of this method

The most commonly asked question with regards to the ransom payment is, "Will the hackers actually decrypt my files if I pay?" The answer here is a bit complex. The short answer is yes, they will almost always decrypt your files. There is a moral dilemma here, after all, the hackers want money and they provide fast and accurate customer service and tech support to facilitate the payment. If it is discovered that when users pay up and the hackers DON'T decrypt the files, they will lose all credibility and a quick search would reveal that it would be fruitless to pay, since the hackers won't do anything. So in an odd way, the only way they can encourage victims to pay, is by actually following through and decrypting your files when payment is rendered.

However - yes, that's a big however - you are not dealing with a fortune 500 company with a shareholder reputation to uphold or quarterly earnings to report. You are most likely dealing with an Eastern European group of hackers who may not lose much sleep if suddenly the network they set up to decrypt their victims ransomware infections is taken down by an Internet Service Provider or Law Enforcement.

There are any number of reasons why the criminal creator of the ransomware you've been hit with may not respond upon payment. There is an inherent risk in dealing with these people, however, they have designed their systems with robustness and redundancy in mind from day one, because they know they will be shut down and want to continue their "business".

With all of that out of the way, it's time to get into the details of how to pay off a ransom. This document assumes that your ransom requires payment in the form of Bitcoin. We will walk you through the instructions and steps on obtaining Bitcoin and making the proper payments. If this is your first time dealing with Bitcoin it can be a rather shaky proposition and very unfamiliar so we will attempt to alleviate that by providing specific resources for you to use.

# Step 1: Locate the Payment Method Instructions

This step can be fairly easy since most ransomware will display the payment methods in large text or very clear instructions. Typically there will be a link to instructions right in the ransomware screen. In other cases you will have a file called something like DECRYPT\_INSTRUCTIONS.TXT that you can follow. Regardless of the specific version of ransomware you've been hit with, the payment instructions will give you three pieces of information:

- How much to pay
- Where to pay
- Amount of time left to pay the ransom (countdown timer)

Once you have the above information, it's time to figure out how to pay the ransom.

# **Step 2: Obtaining Bitcoin**

The first step is to set up an account with what is called a Bitcoin exchange and you will need to purchase some Bitcoin. On any other day, this would be fairly simple, however you may very well be under a strict timeline to pay the ransom and that complicates things a bit more. This means you'll need to find an exchange where you can get Bitcoin fast.

• See our Ransomware Knowledge base for more about getting Bitcoin

Deciding which exchange to use can be tricky, because some require banking information, while others are more of a brokerage site between people wanting to buy and sell Bitcoin. In some cases you can even transact in person! In any case, you'll have to create an account. KnowBe4 has an account at <u>http://www.CoinBase.com</u>.

Once you've created an account, you'll likely have a wallet address. This is the address you'll need to provide to the person you're buying the Bitcoin from. The actual purchase of the Bitcoin can vary in forms of payment. There are some Bitcoin exchanges that ask you to link your bank account, but usually those exchanges will have longer wait times between transactions (up to 4 days for new accounts) so you may not have the time to wait for those transactions to clear. Using a Bitcoin broker site like <u>http://www.localBitcoins.com</u> will allow you to connect up with a local seller and filter by payment types. This may be your best bet in terms of obtaining Bitcoin the fastest.

As a recommendation, you probably want to err on the side of purchasing slightly more Bitcoin than you need (only by a few dollars) to account for any fluctuations in price and/or transaction fees.

# Step 3: Installing a TOR Browser (May be optional)

If you are unfamiliar with what a TOR browser is, it is recommended you read the section in the beginning outlining what TOR is and how it works. Functionally for you, it will be just like browsing a regular website with some minor differences. To download the TOR browser, navigate to <u>http://www.torproject.org</u> and click the download button. Do not download a TOR browser from any other website.

Install the browser and open it. It will look very similar to any other browser. This will allow you to navigate to sites hosted on the TOR network. The ransomware creators often host their sites in very temporary locations in the TOR network and you may be forced to use the TOR browser to navigate to the site created specifically with your payment instructions. This is done so that the hackers can take down the site immediately after it is done being used and avoid any public tracking that would come with using normal hosting in your typical world-wide-web.

The website "address" given to you by the ransomware may look very odd, and it will usually be located in the decrypt instructions or main screen.

#### Example TOR website addresses:

kprrj4jalkparf4p.onion/rqla 7yulv7filqlrycpqrkrl.onion

# Step 4: Paying the Ransom

Once you have a Bitcoin in your Bitcoin wallet (BTC), now it's time to transfer that Bitcoin to the wallet of the ransomware creator. Typically paying the ransom will require one or more of the following pieces of information:

- A web address to view your specific ransomware payment information (this may be a TOR address).
- The hacker's BTC wallet ID that you will use to transfer the BTC to.
- Depending on ransomware, the transaction ID or "hash" generated when you actually transfer the BTC to the hacker's wallet.

With many types of ransomware you will have to visit a page on the TOR network that has been created specifically for paying your ransom. Enter the web address of the site into your TOR browser. You can usually follow the instructions on the site to locate the wallet ID you need to send your Bitcoin to. The wallet ID is usually a long string of numbers and letters and is usually provided by the ransomware payment instructions or somewhere on the screen explaining payment.

**Example of a Bitcoin wallet string:** 

19eXu88pqN30ejLxfei4S1alqbr23pP4bd

Once you've logged into your account at the Bitcoin exchange and transferred the Bitcoin to the hacker's wallet (this may take some time, 20-40 minutes) then you usually get a transaction hash, which is another long series of letters and numbers.

In many cases, just sending the Bitcoin is all that is needed and the hackers will provide you with the decryption key for your files. Depending on the type of ransomware you've been hit with, you may need to provide the transaction hash ID to the hackers. The ransomware will usually have a field where you can type in or paste the transaction hash ID.

#### This is an example payment screen of the CryptoWall ransomware:

| You did not pay in time for decryption, that's why the decryption price increases 2 times. At the moment, the cost of<br>ypting your files is 1000 USD/EUR. In case of failure to 25/05/14 - 11:44 your key will be deleted permanently and it will<br>be impossible to decrypt your files.                                                                                                    |
|----------------------------------------------------------------------------------------------------|
| Your system: Windows 7 (x64) First connect IP Total encrypted 4 files.                                                                                                    |
| Refresh Payment FAQ Decrypt 1 file for FREE                                                                                                    |
| We are present a special software - CryptoWall Decrypter - which is allow to decrypt and return control to all your encrypted files.<br>How to buy CryptoWall decrypter?                                                                                                    |
| Obitcoin                                                                                                    |
| 1. You should register Bitcon wallet (click here for more information with pictures)                                                                                                    |
| <ol> <li>Purchasing Bitcoins - Although it's not yet easy to buy bitcoins, it's getting simpler every day.<br/>Here are our recommendations:         <ul> <li>LocalBitcoins.com - This fantastic service allows you to search for people in your community willing to sell bitcoins to you directly.</li> <li>How To Buy Bitcoins - An international directory of bitcoin exchanges.</li> <li>Cash Into Coins - Recommended for fast, simple service.</li> <li>Coinbase - Bitcoin exchange based in the United States. (Highly rated).</li> <li>BitStamp - A multi currency bitcoin exchange based in Slovenia. (Highly rated).</li> <li>Coinbar - CoinJar allows direct bitcoin purchases on their site. They're based in Australia but serve an international clientele.</li> </ul> </li> </ol> |
| 3. Send 2.44 BTC to Bitcoin address: 1D xrK Get QR code                                                                                                    |
| 4. Enter the Transaction ID and select amount:                                                                                                    |
| 2.44 BTC ~= 1000 USD x Clear                                                                                                    |
| Note: Transaction ID - you can find in detailed info about transaction you made.<br>(example 44214efca56ef039386ddb929c40bf34f19a27c42f07f5cf3e2aa08114c4d1f2)<br>5. Please check the payment information and click "PAY".                                                                                                    |
| PAY                                                                                                    |

### **Step 5: Decrypting Your Files**

Once you've paid the Bitcoin to the hackers, you will probably have to wait for a bit of time (up to several hours) before they have processed the transaction. Once the hackers have processed the transaction, they should give you access to the unique executable with the key that starts decrypting your files.

**IMPORTANT:** it is important to make sure any external drives, USB or even network storage devices are currently connected and active when you are at this stage. Otherwise the ransomware decryption may not include any files that it cannot locate. This includes ensuring that any shared folders have the same path they did originally at the time of infection. Also ensuring any external hard drives or USB sticks also have the same path as at the time of encryption.

# **Protecting Yourself in the Future**

Regardless of whether you've been hit with ransomware or not, protecting your network from these types of attacks is now an integral part of any network security framework for both individuals and companies.

## **Defense In Depth**

Protecting yourself from intrusions and attacks requires securing your main layers of defense by utilizing Security Awareness Training and antivirus/anti-phishing software.

If you consider a computer network (even a simple one, like your home computer) to consist of a series of layers that any malware or virus needs to penetrate, the outermost layer would consist of your users themselves. After all, it takes a user's interaction in order to initiate or allow a network intrusion. Only AFTER a user has clicked or visited a malicious link/site will your secondary and tertiary layers (firewalls and antivirus) come into play. Thus, the very first layer you will need to harden is that of the human operator. It is only in recent years that the importance of this layer of security has come to be recognized. In the past, software has been relied upon as a catch-all for these types of situations. Software just by itself is not enough anymore, users must be trained to prevent such attacks from happening in the first place.

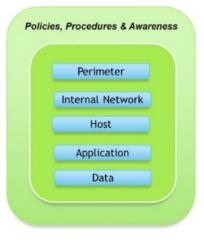

## **Security Awareness Training**

Yes, this is the part of the manual where we tell you that you need to implement effective Security Awareness Training.

Despite evidence to the contrary, users do not come to work with the intention of clicking on phishing emails and infecting their computers! As many IT professionals can attest, a simple knowledge of what red flags to be aware of can make a huge difference in the ability of a user to discern malicious links/software from legitimate traffic. As the methods hackers and malware creators use to trick users are constantly changing, it is important to keep users up-to-date on not only the basics of IT and email security, but also the ever changing attack types and threat vectors. After all, everyone knows that there is no Nigerian prince out there and it's just a scammer right? But what if "Becky" from the "accounting firm" accidentally sends you a payroll spreadsheet? Not everyone is going to question the ambiguous origin of a well-crafted phishing email, especially with a juicy attachment like Q4 Payroll.zip. HR may receive 20 resumes a day, but only one of those needs to be malicious to cause an incident.

Increasingly, hackers and attacks utilize "social engineering" to entice or trick a user into installing or opening a security hole. KnowBe4 Security Awareness Training covers not only software based threat vectors and red-flags, but physical security training as well. User security training is a vital piece of securing your network.

"People are used to having a technology solution [but] social engineering bypasses all technologies, including firewalls. Technology is critical, but we have to look at people and processes. Social engineering is a form of hacking that uses influence tactics." – Kevin Mitnick

# **Simulated Attacks**

While training can have a big impact on hardening the first layer of security, it is the one-two punch of training combined with simulated phishing attacks that can create a constant state of users being on their toes with security top of mind, which will make it extremely hard for any phishing attempt or email-based attack to succeed.

Today, with KnowBe4's simulated phishing campaigns, you can send fully randomized and completely customizable simulated phishing attempts to any number of users in your environment. It is important that your users are constantly on the lookout for these attacks. After all, if they know that the organization is phishing them, they will pay extra attention to what is coming through their inbox. Users can no longer rely on "the antivirus" or "IT" to handle any slip-ups – they are being actively tested! Also, any lapses or errant clicks can be used as opportunities for further training on what types of red-flags to be aware of. The consequence of clicking on a simulated phishing email is far less destructive than the alternative.

Another benefit of simulated phishing attacks is immediate inoculation against current threats. For example, you can use simulated phishing attacks to get an accurate idea of how your users will respond to malware and phishing emails that are actually being used by ransomware developers to infect systems. This way, you can immediately detect vulnerabilities and educate users on current threats so they know what to watch out for. KnowBe4 keeps an updated list of ransomware and current event email templates that you can use to check for any phish-prone users in your environment.

# Software Based Protection: Antivirus, Antispam/Phishing & Firewalls

One simply cannot operate a computer these days without a software based protection in-place. It is vital even for stand-alone computers to utilize this software. In fact, it is almost assured that you or your organization are already utilizing one or more of these solutions. While this document could go on for chapters about the whys and wherefores of various security software, the focus of this manual is on ransomware. As a result, we are going to point out some particular software solutions to this issue that can be implemented.

First, Microsoft has a feature called Software Restriction Policies that can be used in a secure environment to ONLY allow certain software as (defined in the policy) to run. There are certain directories that ransomware infections will typically start in, and by isolating these directories with a software restriction policy, you can cut down on the susceptibility of infections.

Another option for reducing the chance of ransomware infections (on top of your existing antivirus solution) is to use a specialized software for scanning for these types of infections.

Microsoft has developed a Cryptowall active alerter/scanner which will actively scan for ransomware-type activity and alert users. It is more advanced in use and not intended for home users.

#### • For more information on these topics, visit our Ransomware Knowledge base

# **Backups**

The last piece of the puzzle in any ransomware protection must include a regular backup of your files as well as a regularly TESTED restore procedure. With so many options available for both on-site backup solutions and cloud-based backup solutions, there is no reason any user or company should not have a very regular backup of files. To help prevent your backups being compromised, you should always have an off-site or redundant backup in place. If your backups are easily accessible by a computer infected with ransomware, don't be surprised if your backups are encrypted as well! Having off-site and recent backups is a standard "best practice" for backup procedures against ransomware.

An often overlooked part of any backup procedure is testing that your restoration of files actually works! There is nothing worse than discovering an old hard-drive or DVD that you burned with backups is now unresponsive or malfunctioning. Always ensure you have adequate and fast enough access to your backup sources and a function restoration method in place. "I have DropBox" is not an adequate backup solution. While DropBox does have versioning, they are not a backup service and recovering older versions of your files from common cloud based storage such as DropBox, Google Drive and OneDrive can be a very tedious or time-consuming task as they are not set up or designed to be a backup service.

# Know Be4 Human error. Conquered. Crypto-Ransom Guarantee

"We are so confident our security awareness training program works, we'll pay your ransom if you get hit with ransomware while you are a customer." — Stu Sjouwerman, Founder and CEO, KnowBe4

June 2014, we announced that we will pay your ransom if you get hit with ransomware due to human error of an employee. The FBI estimates up to now 800,000 machines have been infected with ransomware like CryptoLocker and copycats like it.

We think now is a very good time for you to seize the moment and train your employees with Kevin Mitnick Security Awareness Training. Anyone hit with any kind of ransomware, CryptoLocker being a good example, knows how destructive it can be. With the large number of phishing threats hitting companies, people can become immune to alerts.

We help you be more proactive and train employees to learn which red flags to look for and how to keep themselves and your network protected. Often, antivirus does not recognize the constantly changing CryptoLocker variants, an end user clicks on a link or opens an infected attachment, and encrypts their local files or worse, a whole file share.

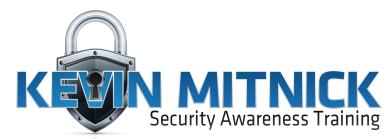

| M     | anage Users             | & Groups                            |                   |            |                                     |            |                 |     |                           |                 |           |        |                    |                  |           |                      |
|-------|-------------------------|-------------------------------------|-------------------|------------|-------------------------------------|------------|-----------------|-----|---------------------------|-----------------|-----------|--------|--------------------|------------------|-----------|----------------------|
| All U | sers Groups             | Import Users                        |                   |            |                                     |            |                 |     |                           |                 |           |        |                    |                  | +         | Back to Campa        |
| earc  | h for users by email    | Search Only deleted us              | ers 🗐 Only admins |            |                                     |            |                 |     |                           |                 |           |        |                    |                  |           |                      |
|       |                         |                                     |                   | 🖀 Delete 🛩 | ▲ Download - Add selecter           | d to group | Select a group  | - • |                           |                 |           |        |                    |                  |           |                      |
| 8     | Name                    | Email Address                       | Phone<br>Number   | Extension  | Group Any 🔻                         | Joined     | Last<br>sign-in |     |                           |                 |           |        |                    | O This campaign  |           |                      |
| 0     | Adam Adkins             | adam.adkins@impenetrex.com          | 217-555-648       |            | Production                          | 06/24/14   | 06/27/14        | •   |                           |                 |           |        | 1                  | STATUS           | Con       | npleted              |
|       | Adam Salinas            | adam.salinas@impenetrex.com         | 504-555-277       |            | Sales                               | 06/24/14   | 06/27/14        | •   |                           |                 |           |        |                    |                  |           |                      |
| 0     | Adelaide<br>Blankenship | adelaide.blankenship@impenetrex.com | 704-555-396       |            | Production                          | 06/24/14   |                 | ٠   | Not Failed                | 22              |           |        |                    | STARTED AT       |           | 2/24/2014<br>9:42:00 |
|       | Admin User              | admin @impenetrex.com               | 727-555-7865      |            | IT & Operations, Production<br>West | 06/24/14   | 01/23/15        | •   | 12                        |                 |           |        |                    | SCHEDULED ON     |           | 2/24/2014<br>9:40:00 |
|       | Aileen Parent           | alleen.parent@impenetrex.com        | 916-555-452       |            | Production, Production<br>West      | 06/24/14   | 06/27/14        | •   |                           |                 |           |        |                    | VISH PRONE PERCI | ENTAGE    | 35.3%                |
| 8     | Alan Capobianco         | alan.capobianco@impenetrex.com      | 719-555-253       |            | Production, Production<br>West      | 06/24/14   |                 | ٠   |                           |                 |           |        |                    |                  |           |                      |
| 0     | Albert Washington       | albert.washington@impenetrex.com    | 614-555-946       |            | Production                          | 06/24/14   | 06/27/14        |     |                           |                 |           |        |                    |                  |           |                      |
|       | Alejandro Pease         | alejandro.pease@impenetrex.com      | 707-555-692       |            | Marketing                           | 06/24/14   | 06/27/14        |     |                           |                 |           |        |                    |                  |           |                      |
| 8     | Alex Williams           | alex.williams@impenetrex.com        | 907-555-347       |            | Production, Production<br>West      | 06/24/14   |                 | •   | address                   | Phone<br>Number | Extension | Failed |                    |                  |           | Call<br>Duration     |
| 8     | Alexander               | alexander.devereaux@impenetrex.com  | 917-555-919       |            | Production, Production              | 06/24/14   | 06/27/14        | -   | ce.roebuck@impenetrex.com | 763-555-441     |           | true   | Entered<br>prompt. | 16 digits at the | completed | 40                   |
|       | Devereaux               |                                     |                   |            | West                                |            |                 |     | .christie@impenetrex.com  | 719-555-930     |           | true   | Entered<br>prompt. | 16 digits at the | completed | 40                   |

**Click Here to Learn More** 

# KnowBe4 Ransomware Attack Response Checklist

# STEP 1: Disconnect Everything

- a. Unplug computer from network
- b. Turn off any wireless functionality: Wi-Fi, Bluetooth, NFC

# STEP 2: Determine the Scope of the Infection, Check the Following for Signs of Encryption

- a. Mapped or shared drives
- b. Mapped or shared folders from other computers
- c. Network storage devices of any kind
- d. External Hard Drives
- ] e. USB storage devices of any kind (USB sticks, memory sticks, attached phones/cameras)
- f. Cloud-based storage: DropBox, Google Drive, OneDrive etc.

# STEP 3: Determine Ransomware Strain

a. What strain/type of ransomware? For example: Cryptolocker, Teslacrypt etc.

# STEP 4: Determine Response

Now that you know the scope of your encrypted files as well as the strain of ransomware you are dealing with, you can make a more informed decision as to what your next action will be.

**Response I: Restore Your Files From Backup** 

- I. Locate your backups
  - a. Ensure all files you need are there
  - b. Verify integrity of backups (i.e. media not reading or corrupted files)
  - c. Check for Shadow Copies if possible (may not be option on newer ransomware)
  - d. Check for any previous versions of files that may be stored on cloud storage e.g. DropBox, Google Drive, OneDrive
- 2. Remove the ransomware from your infected system
  - 3. Restore your files from backups
  - 4. Determine infection vector & handle

# **Response 2: Try to Decrypt**

RESOURCES

- Determine strain and version of the ransomware if possible 1.
- 2. Locate a decryptor, there may not be one for newer strains If successful, continue steps...
- 3. Attach any storage media that contains encrypted files (hard drives, USB sticks etc.)
- 4. Decrypt files
- 5. Determine the infection vector & handle

# Response 3: Do Nothing (Lose Files)

- I. Remove the ransomware
- 2. Backup your encrypted files for possible future decryption (optional)

# Response 4: Negotiate and/or Pay the Ransom

- If possible, you may attempt to negotiate a lower ransom and/or longer 1. payment period
- 2. Determine acceptable payment methods for the strain of ransomware: Bitcoin, Cash Card etc.
- 3. Obtain payment, likely Bitcoin:
  - Locate an exchange you wish to purchase a Bitcoin through (time is of a. the essence)
  - Set up account/wallet and purchase the Bitcoin b.
- 4. Re-connect your encrypted computer to the internet
- 5. Install the TOR browser (optional)
- 6. Determine the Bitcoin payment address. This is either located in the ransomware screen or on a TOR site that has been set up for this specific ransom case
- 7. Pay the ransom: Transfer the Bitcoin to the ransom wallet
- 8. Ensure all devices that have encrypted files are connected to your computer
- 9. File decryption should begin within 24 hours, but often within just a few hours
- 10. Determine infection vector and handle

# STEP 5: Protecting Yourselt in the Future

a. Implement Ransomware Prevention Checklist to prevent future attacks

# KnowBe4 Ransomware Prevention Checklist

# First Line of Defense: Users

- I. Implement effective security awareness training to educate users on what to look for to prevent criminal applications from being downloaded/executed.
- 2. Conduct simulated phishing attacks to inoculate users against current threats.

# Second Line of Defense: Software

- 1. Ensure you have and are using a firewall.
- 2. Implement antispam and/or antiphishing. This can be done either with software or through dedicated hardware such as SonicWALL or Barracuda devices.
  - 3. Ensure everyone in your organization is using top notch up-to-date antivirus software, or more advanced endpoint protection products like whitelisting and/or real-time executable blocking. You could also use Microsoft's free AppLocker but it's a bit cumbersome.
  - 4. Implement software restriction policies on your network to prevent unauthorized applications from running. (optional)
- 5. Implement a highly disciplined patch procedure that updates any and all applications that have vulnerabilities.

# Third Line of Defense: Backups

- 1. Implement a backup solution: Software based, hardware based, or both.
- 2. Ensure all possible data you need to access or save is backed up, including mobile/USB storage.
- 3. Ensure your data is safe, redundant and easily accessible once backed up.
- 4. Regularly test the recovery function of your backup/restore procedure. Test the data integrity of physical backups and ease-of-recovery for online/software based backups.

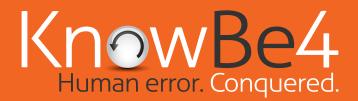

# **About KnowBe4**

KnowBe4 is the world's most popular integrated Security Awareness Training and Simulated Phishing platform. Realizing that the human element of security was being seriously neglected, KnowBe4 was created by two of the best known names in cybersecurity, Kevin Mitnick (the World's Most Famous Hacker) and Inc. 500 alum serial security entrepreneur Stu Sjouwerman, to help organizations manage the problem of social engineering tactics through new school security awareness training.

More than 1,500 organizations use KnowBe4's platform to keep employees on their toes with security top of mind. KnowBe4 is used across all industries, including highly regulated fields such as finance, healthcare, energy, government and insurance.

- KnowBe4's infrastructure can scale up to very large enterprises, but also scale down to a small enterprise with just 50 employees.
- KnowBe4 wrote the book on cyber security (8 books and counting between Mitnick and Sjouwerman).
- KnowBe4 is the only set-it-and-forget-it security awareness training platform "by admins for admins" with minimum time spent by IT to get and keep it up and running.
- The platform includes a large library of known-to-work phishing templates.

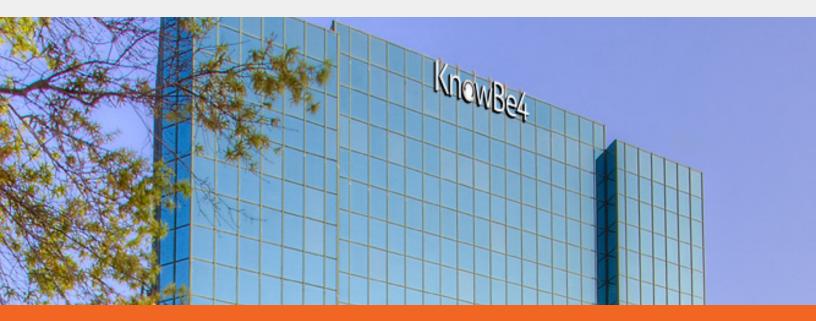

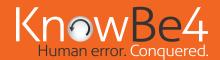

KnowBe4, LLC | 33 N Garden Ave, Suite 1200, Clearwater, FL 33755 | Tel: 855-KNOWBE4 (566-9234) | www.KnowBe4.com | Email: Sales@KnowBe4.com © 2015 KnowBe4, LLC. All rights reserved. Other product and company names mentioned herein may be trademarks and/or registered trademarks of their respective companies.